## リモート相談について

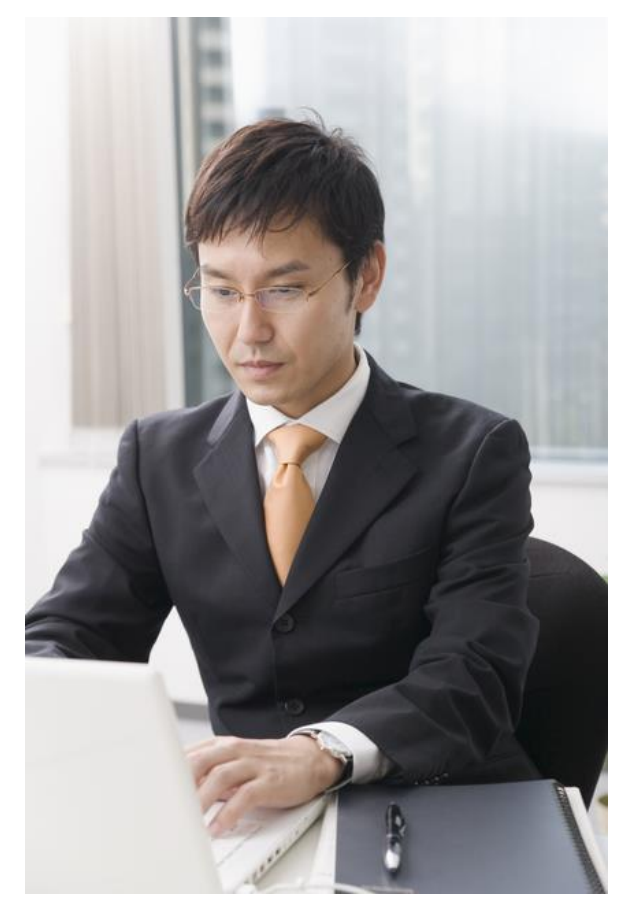

## リモート相談予約の手順

リモート相談を希望される場合、 次の二つの方法があります。

① 事務所の電話で予約を 取る.その際、リモート相談希望 と伝えてください。

② ホームページの 24 時間 WEB 予約ボタンを押して、開い た指示に従って必要事項を入力 し予約してください。その中に 【ご要望欄】がありますので、そ こに「リモート相談希望」と書い てください。

※②の場合は追って、ご記入いた だいた E-mail 当てに確認のメー ルを送らせていただきます。

## リモート相談の必要条件

- ① PC、スマートフォンまたはタブレットで推奨OSは Google Chrome53.0.2385 Safari 10.0.602.1.50 以上 ,Internet Explorer 10 以上
- ② カメラとマイクがついていること
- ③ ソフト(ZOOM)はあればそれに越したことはありませんが、なくても利用 できます。

## リモート相談の方法

- ① ご登録いただいた E-mail 宛に招待用のメールを送信させていただきます。
- ② 予定の日時になったらそのメールに記載してある URL をクリックします。
- ③ 画面が起動します。
- ④ 【ミーティングを起動】をクリックします。
- ⑤ 次に ZOOM がインストールされていない場合

【ブラウザーから起動してください】をクリックすると参加できます。 ※ただしスマートフォンの場合は ZOOM をダウンロードしてくださいという メッセージが表示されますので指示に従ってインストールした上で参加してく ださい。